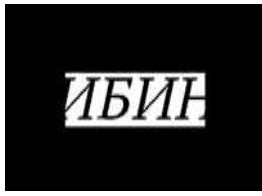

#### **Автономная некоммерческая образовательная организация дополнительного профессионального образования «САНКТ-ПЕТЕРБУРГСКИЙ ИНСТИТУТ БИЗНЕСА И ИННОВАЦИЙ»**

Утверждаю Ректор АНО ДПО «СПб ИБИН» В.П. Пилявский

М.П. «28 марта 2016 г.»

**Регламент проведения онлайн-обучения на сайте dpoibin.spb.ru**

**г. Санкт-Петербург**

**2016 г.**

## **Доступ к онлайн-обучению**

- 1. Обучающийся должен быть зарегистрирован на портале dpoibin.spb.ru/platforma, должен знать свой логин и пароль.
- 2. Обучающийся оформляет заявку на обучение, оплачивает ее.
- 3. Менеджер учебно-методического отдела, после поступления оплаты, включает Обучающегося в группу, высылает уведомление и другие материалы организационного характера на адрес электронной почты, указанный Обучающимся в заявке.
- 4. Обучение проводится в закрытой части сайта (далее «страница курса»), доступной только участникам, оплатившим обучение и включенным в учебную группу.
- 5. Адрес страницы курса в сети Интернет постоянный, на весь период обучения. Доступ к обучающему контенту предоставляется на весь период обучения, согласно Программе курса.
- 6. Для получения доступа к учебным мероприятиям и учебным материалам Обучающийся должен авторизоваться на сайте, т.е. выполнить «вход» со своим логином и паролем, а затем перейти на страницу курса.

# **На странице курса Обучающемуся доступны:**

- 1. Программа онлайн-курса.
- 2. Расписание онлайн-курса с указанием дат и времени проведения онлайнуроков.
- 3. Тесты и иные контрольные задания в соответствии с программой обучения.
- 4. Иные материалы и возможности.

# **Онлайн-урок**

- 1. Онлайн-урок включает в себя изложение лекционного (теоретического) материала, разбор практических ситуаций, примеры.
- 2. Онлайн-урок проводится на образовательной платформе, в режиме онлайн-трансляции (вебинар).
- 3. Урок проводится в день и час, указанный в личном кабинете.
- 4. В назначенное время начинается трансляция онлайн-урока, открывается доступ к чату, в котором слушатели могут общаться между собой и задавать вопросы преподавателю по темам курса. Преподаватель курса сопровождает урок, отвечает в чате на вопросы, дает пояснения и рекомендации.
- 5. Преподаватель может выдавать задания для самостоятельного выполнения, давать рекомендации по выполнению.
- 6. Посещаемость онлайн-уроков каждым слушателем фиксируется автоматически в электронном журнале.
- 7. По окончании онлайн-урока видеозапись размещается на странице курса и остается доступной для просмотра до конца периода обучения на курсе.

### **Записи онлайн-уроков**

- 1. Доступны для просмотра и самостоятельного изучения на сайте Института с момента окончания онлайн-урока и до даты окончания периода обучения (согласно расписания).
- 2. Количество просмотров не ограничивается.
- 3. Записи онлайн-уроков наряду с методическими материалами рекомендуется использовать при выполнении заданий для самостоятельной подготовки.
- 4. В качестве задания для самостоятельного выполнения вместе с записью онлайн-урока Обучающемуся также может быть предложен проверочный тест по материалам урока.

### **Выполнение заданий для самостоятельной подготовки**

- 1. Задания для самостоятельной подготовки могут включать: контрольные вопросы, тесты, задачи, анализ практических ситуаций, иные формы самостоятельной работы слушателей, с целью глубокого усвоения материалов курса, подготовки слушателей к самостоятельной профессиональной деятельности.
- 2. Выполнение заданий для самостоятельной подготовки обязанность Обучающегося.
- 3. Задание для самостоятельной подготовки в форме тестирования выполняется на странице курса. Количество попыток сдать тест по материалам урока – ограничено двумя попытками. Время на выполнение тестовых заданий – не ограничено. Проверка выполняется автоматически. Сразу по завершении теста результат выводится на экран.
- 4. Тест к уроку в случае его наличия обязателен для выполнения.

# **Проверка заданий для самостоятельной работы и допуск к тестированию по курсу**

- 1. Задания рекомендуется выполнять в срок, до начала следующего урока.
- 2. Результат выполнения тестового задания (проверочного теста к уроку) сообщается Обучающемуся сразу по завершении прохождения теста.
- 3. Выполненные задания и ответы на контрольные вопросы Обучающиеся могут проверить самостоятельно, сверяясь с «Ответами и решениями» в случае их наличия.
- 4. Организатор может запросить выполненное решение для проверки преподавателем. Решение необходимо выслать на адрес sofiadpoibin@gmail.com.
- 5. Возникшие во время выполнения заданий вопросы Обучающиеся высылают на адрес sofiadpoibin $(a)$ gmail.com.
- 6. Для допуска к итоговому тестированию по курсу Обучающийся должен выполнить задания для самостоятельной работы и проверочные тесты ко всем урокам курса.
- 7. Организатор принимает решение о допуске Обучающегося к тестированию по курсу по факту выполнения всех заданий проверочных тестов. Организатор имеет право принять такое решение в отношении конкретного Обучающегося индивидуально в случае особых обстоятельств.

## **Тестирование по курсу и завершение обучения**

1. Тестирование по материалам онлайн-курса является частью обучающего контента и выполняется Обучающимся с целью проверки уровня своих знаний по всем темам курса.

- 2. После старта итогового тестирования преподаватель и организаторы не отвечают на вопросы Обучающегося, связанные с тестовыми заданиями.
- 3. Тестирование проводится в режиме онлайн, на странице курса, в период с момента допуска Обучающегося к тестированию и до даты окончания обучения на курсе (согласно программе).
- 4. Обучающемуся предоставляется определенное количество попыток пройти тест. Каждая попытка может быть ограничена по времени. Информация об условиях и ограничениях публикуется на странице тестирования.
- 5. Вопросы теста, оставшиеся без ответа из-за истечения лимита времени, засчитываются как вопросы, на которые даны неверные ответы.
- 6. Во время прохождения теста нельзя закрывать или обновлять страницу тестирования и останавливать тест, иначе попытка считается использованной
- 7. Тест сдан, если даны верные ответы не менее чем на 80% вопросов.
- 8. В случае успешного прохождения курса организатор высылает документ установленного образца в бумажной форме на почтовый адрес Обучающегося, указанный в анкете.

### **Информационная поддержка Обучающегося в течение всего срока обучения**

- 1. Обучающийся имеет право задавать вопросы по темам онлайн-курса: задать вопрос в чате во время проведения онлайн-урока или прислать вопрос по электронной почте на sofiadpoibin $(a)$ gmail.com.
- 2. Преподаватель курса, а также эксперты Института вправе ответить на вопросы Обучающегося в ходе трансляции онлайн-урока, в чате, в дополнительных материалах, размещаемых на странице курса, а также лично Обучающемуся по электронной почте, по выбору преподавателя и организаторов обучения.
- 3. Преподаватель вправе не отвечать на вопросы, не относящиеся к теме курса.
- 4. Для участников обучения на сайте Института могут быть размещены дополнительные учебные материалы, видеозаписи, подборки документов.
- 5. Все материалы онлайн-курса остаются доступными слушателю до даты окончания обучения (согласно программе курса).

### **Настройка компьютера для участия в онлайн-обучении и техническая поддержка**

- 1. Перед началом обучения рекомендуется провести проверку технических параметров компьютера и выполнить необходимые настройки.
- 2. Необходимо самостоятельно настроить и обеспечить подключение своего персонального компьютера к сети Интернет в соответствии с рекомендованными техническими параметрами:
- 3. Скорость доступа к сети интернет не менее 7 Мб/с;
- 4. Наличие установленного флеш-плеера в веб-браузере (Adobe flash player последней версии)
- 5. Наличие звуковой карты;
- 6. Наличие подключенных наушников или колонок.
- 7. Убедиться, что доступные демонстрационные фрагменты видео записей, находящиеся в свободном доступе и опубликованные на сайте Школы, воспроизводятся с надлежащим качеством видео и звука.
- 8. Инструкции и рекомендации выдаются обучающимся при зачислении в Институт.